### [Skip Navigation Links](#page-0-0)

## **[Page](http://www.unt.edu/benchmarks/archives/2003/april03/index.html) [One](http://www.unt.edu/benchmarks/archives/2003/april03/index.html)**

**[Campus](http://www.unt.edu/benchmarks/archives/2003/april03/comp.htm) [Computing](http://www.unt.edu/benchmarks/archives/2003/april03/comp.htm)  [News](http://www.unt.edu/benchmarks/archives/2003/april03/comp.htm)**

<span id="page-0-0"></span>**[Academic](http://www.unt.edu/benchmarks/archives/2003/april03/mainframe.htm) [Mainframe](http://www.unt.edu/benchmarks/archives/2003/april03/mainframe.htm) <u>ervices to be</u>  [Terminated](http://www.unt.edu/benchmarks/archives/2003/april03/mainframe.htm)**

### **[This](http://www.unt.edu/benchmarks/archives/2003/april03/ccnews.htm) [Just In . . .](http://www.unt.edu/benchmarks/archives/2003/april03/ccnews.htm)**

**[Conference](http://www.unt.edu/benchmarks/archives/2003/april03/educause.htm) [Proceedings](http://www.unt.edu/benchmarks/archives/2003/april03/educause.htm)  [Available Online](http://www.unt.edu/benchmarks/archives/2003/april03/educause.htm)**

**[Today's](http://www.unt.edu/benchmarks/archives/2003/april03/cartoon.htm) [Cartoon](http://www.unt.edu/benchmarks/archives/2003/april03/cartoon.htm)**

**RSS Matters**

**[SAS](http://www.unt.edu/benchmarks/archives/2003/april03/SASC.htm) [Corner](http://www.unt.edu/benchmarks/archives/2003/april03/SASC.htm)**

**[The](http://www.unt.edu/benchmarks/archives/2003/april03/netcom.htm) [Network](http://www.unt.edu/benchmarks/archives/2003/april03/netcom.htm)  [Connection](http://www.unt.edu/benchmarks/archives/2003/april03/netcom.htm)**

**[Link](http://www.unt.edu/benchmarks/archives/2003/april03/lom.htm) [of the](http://www.unt.edu/benchmarks/archives/2003/april03/lom.htm)  [Month](http://www.unt.edu/benchmarks/archives/2003/april03/lom.htm)**

**[WWW@UNT.EDU](http://www.unt.edu/benchmarks/archives/2003/april03/wwwuntedu.htm)**

**[Short](http://www.unt.edu/benchmarks/archives/2003/april03/short.htm) [Courses](http://www.unt.edu/benchmarks/archives/2003/april03/short.htm)**

**[IRC](http://www.unt.edu/benchmarks/archives/2003/april03/irc.htm) [News](http://www.unt.edu/benchmarks/archives/2003/april03/irc.htm)**

**[Staff](http://www.unt.edu/benchmarks/archives/2003/april03/stafact.htm) [Activities](http://www.unt.edu/benchmarks/archives/2003/april03/stafact.htm)**

**[Subscribe to](http://www.unt.edu/benchmarks/subscribe.htm)  [Benchmarks](http://www.unt.edu/benchmarks/subscribe.htm)** *[Online](http://www.unt.edu/benchmarks/subscribe.htm)*

# **Research and Statistical Support University of North Texas**

## **RSS Matters**

*This article is a reprint from the March 2000 [issue](http://www.unt.edu/benchmarks/archives/2000/march00/index.html) of Benchmarks Online. The title has been changed slightly. Link to the last RSS article here: [A](http://www.unt.edu/benchmarks/archives/2003/march03/rss.htm) [New Face in RSS](http://www.unt.edu/benchmarks/archives/2003/march03/rss.htm). Link to the last RSS article in this series here: [Interactive Graphics in R \(Part II](http://www.unt.edu/benchmarks/archives/2003/february03/rss.htm)   [cont.\): Kernel Density Estimation in One and Two Dimensions](http://www.unt.edu/benchmarks/archives/2003/february03/rss.htm). - Ed.*

### **Resampling Based Statistics in S-Plus for Windows: An Example Using the MANOVA Procedure**

### **By [Dr. Rich](mailto:richherr@unt.edu) [Herrington](mailto:richherr@unt.edu), Research and Statistical Support Services Manager**

*This month we take a look at the bootstrap resampling capabilities of S-Plus. S-Plus has general bootstrapping functionality available so that nearly all statistical functions and expressions can be bootstrapped. S-Plus provides both parametric and nonparametric bootstrap confidence intervals.*

From the main menu bar, we access the resampling menu from: **Statistics - Resample - Bootstrap**.

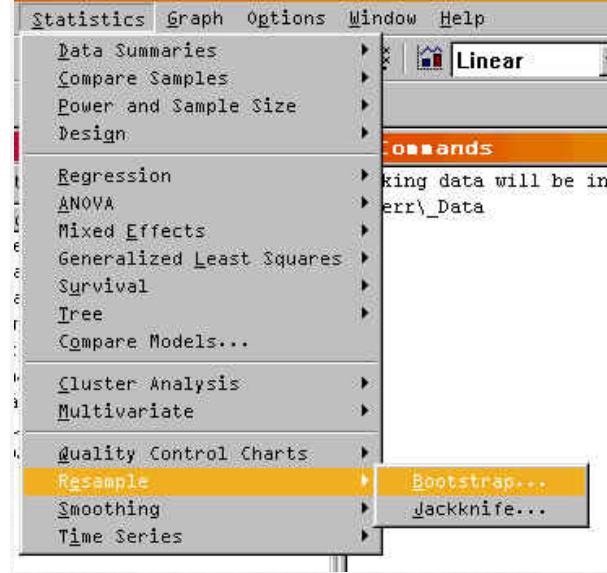

The menu for the Bootstrap facilities has five entry areas for initializing the Bootstrap analysis: **Model, Options, Results, Plot,** and **Jack After Boot**. Each of these option tabs are initialized with default values. However, the critical entry field which does not have a default entry is the **Expression** entry field. Entering an expression to bootstrap can be tricky as this assumes that the user has some knowledge of the syntax of the S-Plus language.

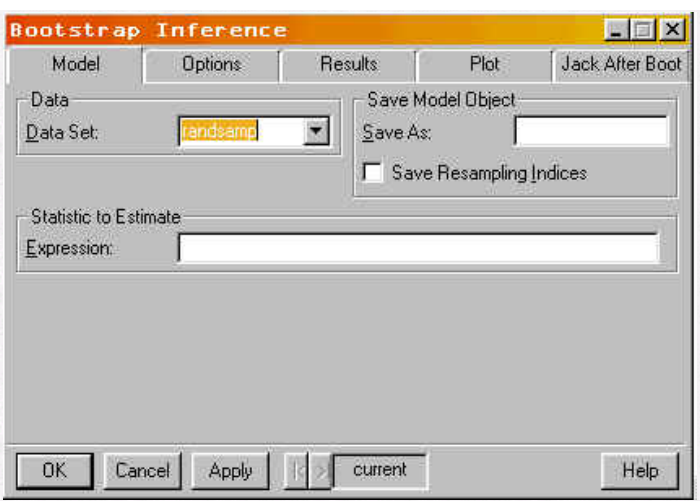

One way of avoiding having detailed knowledge of the syntax used to generate a particular analysis, is to generate the analysis before hand from the drop down menu system. Once this analysis has been run, the syntax used to generate the analysis is displayed. Essentially, the drop down menu system generates the syntax as entry fields are filled in. After an analysis is run from the menu system, this syntax can be saved, cut and pasted back into the **Expression** entry field. In the following example we will perform a four-group MANOVA with four dependent measures.

### **Example**

The data set we will use for our analysis will have four groups: a control group and three experimental groups (c1, e1, e2, e3). We see a screen capture of the object browser and the data worksheet:

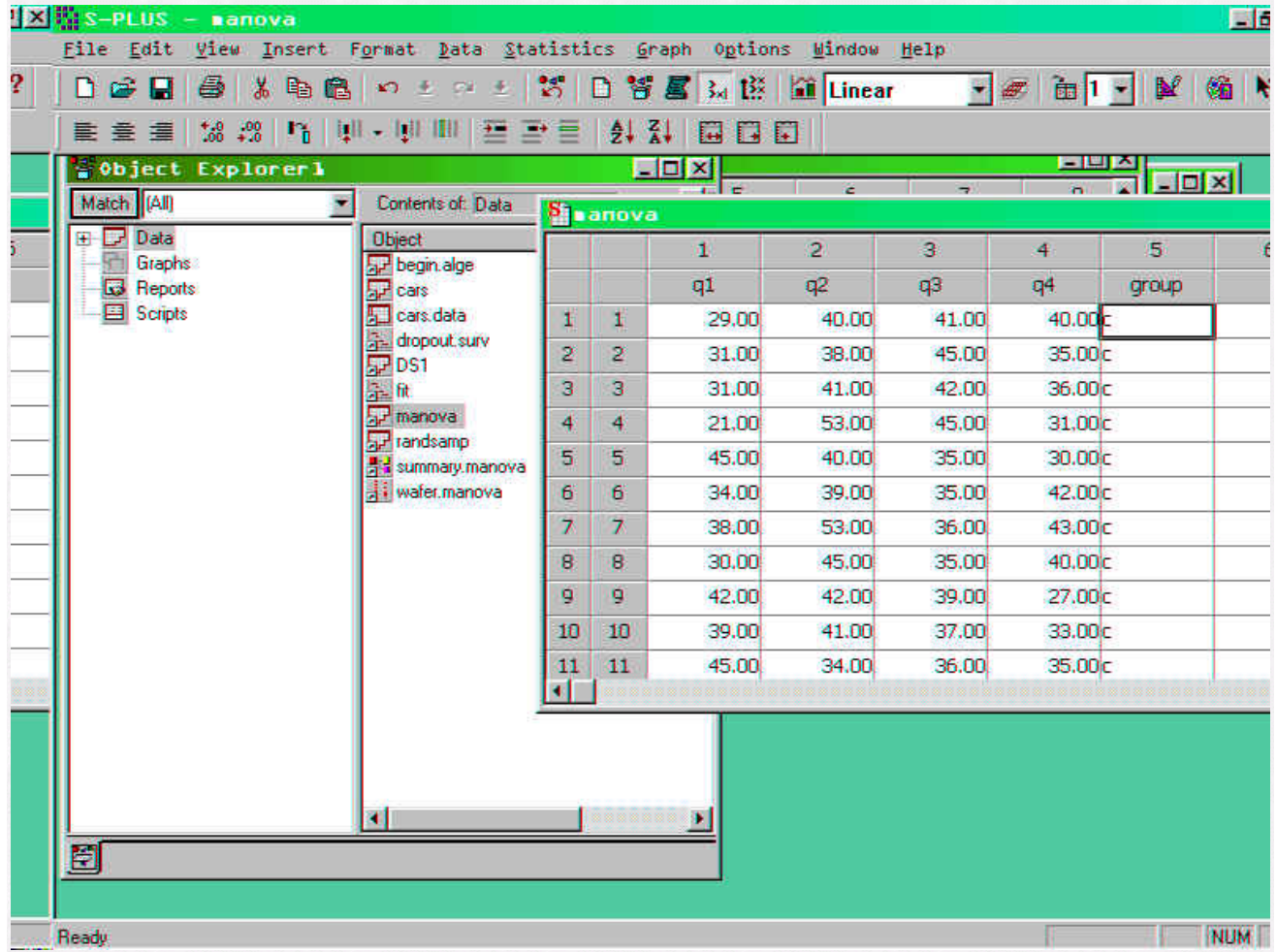

From the main menu bar select: **Statistics - Multivariate - MANOVA**. Select the **Create Formula** tab. Fill out the create formula tab with the following specifics. First select q1 through q4 and click **Add Response**. Then select group and click **Add Main Effect**:

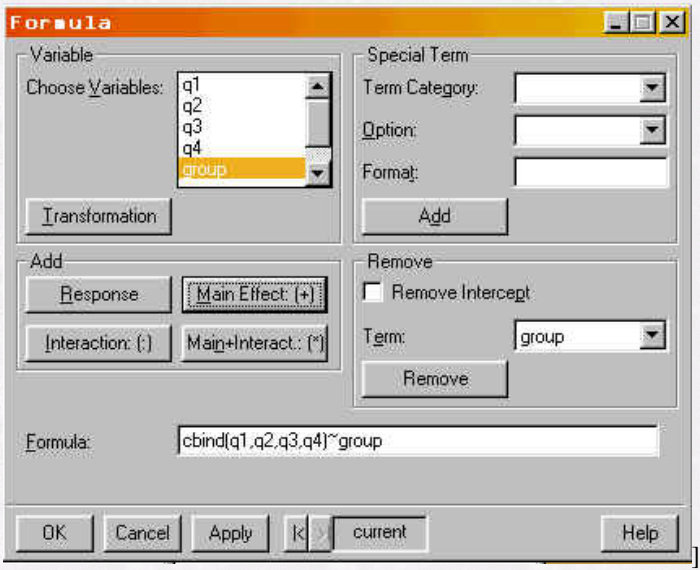

Select **OK** to return to the previous menu. Select **OK** once more to actually run the analysis. In the report window we see the following:

```
*** Multivariate Analysis of Variance Model ***
Short Output:
Call:\verb|manova(formula = chind(ql, q2, q3, q4)| \simgroup, data = manova, na. action =na.exclude)
Terms:
               group Residuals
Deg. of Freedom
                           123
                   \mathbf{3}Estimated effects may be unbalanced
Analysis of Variance Table:
          Df Pillai Trace approx. F
   group 3 0.0775 0.8089
Residuals 123
        num df den df
                             P-value
           12 366
   group
                             0.6413
Residuals
```
The calling function is listed under **Call**. Copy the **manova(formula.....)** and paste this into your **Commands window**. Use the **summary** function to summarize the call to the manova function. Assign this summary to an object, **man.out**, for example:

```
\phi man.out<-summary(manova(formula = cbind(ql, q2, q3, q4) ~
       group, data = manova, na.action =
       na.exclude))
> man.out
         Df Pillai Trace approx. F num df den df
                                                      P-value
                                   12 366
   group 3 0.0775
                         0.8089
                                                      0.6413
Residuals 123
names (man.out)
                "SS"
                                mDE"Eigen.values" "Stats"
                                                                            ^{\prime\prime}test"
[1] "row.names"
```
Typing **man.out** by itself displays the contents of this object.**names** displays the components of this list. We have six components to this list. To extract the fifth element **"Stats"**. We have to index the list in the following fashion:

```
\mathfrak{b} man.out[[5]]
  , Statistic
          pillai wilks lambda hotelling-lawley roy largest
group 0.07751211 0.9240134
                                 0.08059128 0.05130897
, , approx. Fpillai wilks lambda hotelling-lawley roy largest
group 0.8089407 0.8029447
                                0.7969582
                                               1.564923
\sqrt{1 + m} df
     pillai wilks lambda hotelling-lawley roy largest
group
         121212
                                                    \overline{4}, , den df
    pillai wilks lambda hotelling-lawley roy largest
group
       366
              317.7817
                                     356
                                                 122
,, P-value
        pillai wilks lambda hotelling-lawley roy largest
                  0.6474587 0.6537033 0.1879375
group 0.6412999
\triangleright man.out[[5]][2]
[1] 0.9240134> man.out[[5]][3]
[1] 0.08059128> man.out[[5]][4]
[1] 0.05130897
> man.out[[5]][5]
[1] 0.8089407\mathcal{P} man.out[[5]][12]
[1] 4
ÞΙ
```
We see that wilks lambda (.9240) is the second index for the fifth element of the list, **man.out**. So the complete calling function to the bootstrap function will be:

```
\triangleright summary(manova(formula = cbind(ql, q2, q3, q4) ~
         group, data = manova, na. action =
        na.exclude))[[5]][2]
[1] 0.9240134ΣJ
```
This calling function returns a value of .9240 for wilks lambda for this particular data set. We need to copy this function call: **summary(manova.......))[[5]][2]**, into the **Expression** window on the bootstrap menu.

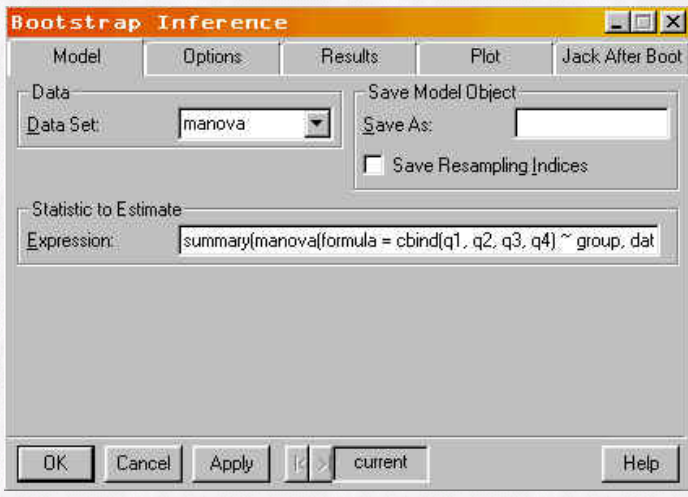

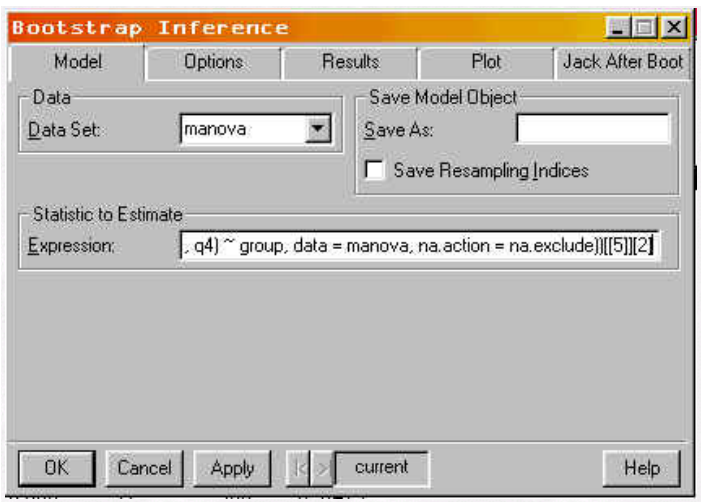

For the **Options** tab we need to select the grouping variable and how many bootstrap iterations we need:

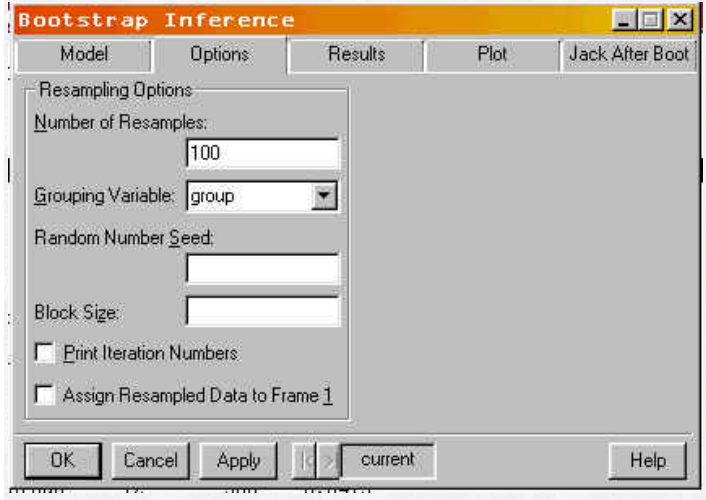

For the **Results** tab we select **empirical percentiles**:

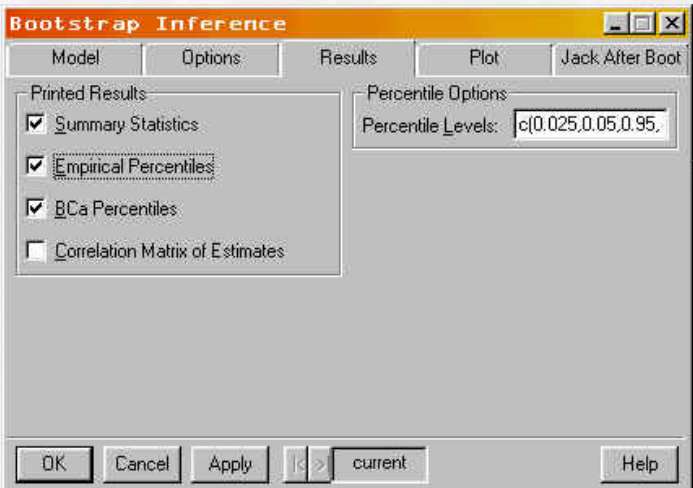

For the **Plot** tab we select **Normal Quantile-Quantile** to see how well the sampling distribution matches with "normal distribution" theory.

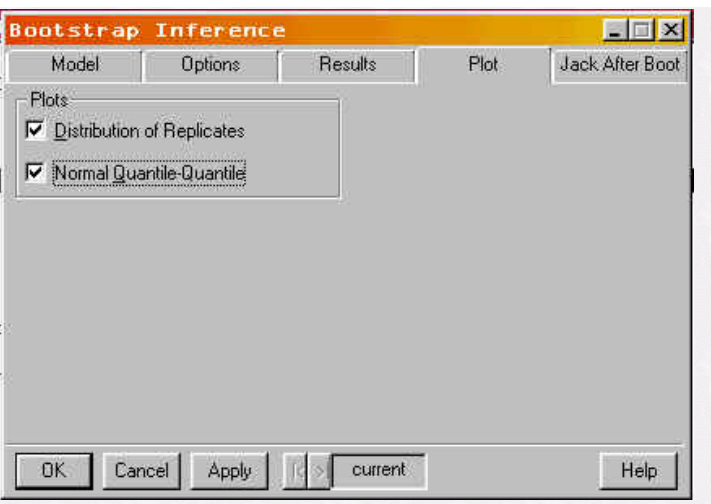

Selecting **OK** generates the following report window:

```
*** Bootstrap Results ***
Call:bootstrap (data = manova, statistic = summary (manova (formula = cbind(ql, q2, q3, q4) ~ group, data
       = manova, na.action = na.exclude))[[5]][2], B = 100, group = group, trace = F_tassign. frame1 = F, save. indices = F)Number of Replications: 100
Summary Statistics:
     Observed Bias Mean
                                   \mathbb{SE}Param   0.924 -0.08357 0.8404 0.05491
Empirical Percentiles:
          2.5%5\%95*97.5*Param 0.7348601 0.7518553 0.9250432 0.9352212
BCa Percentiles:
                      5\,95*97.5*2.5*Param 0.9100873 0.9213088 0.9448852 0.9448857
```
And the following plots:

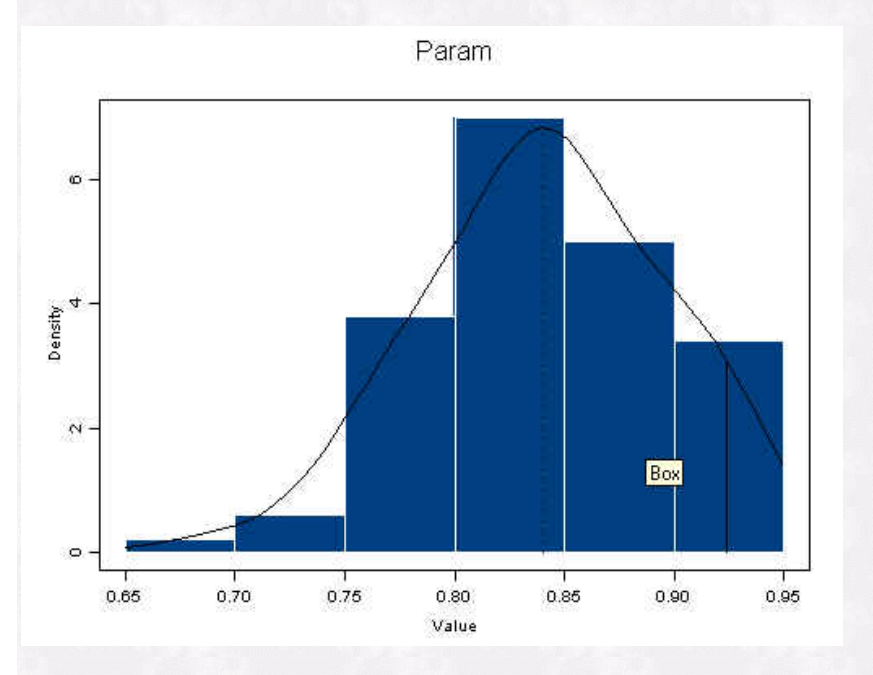

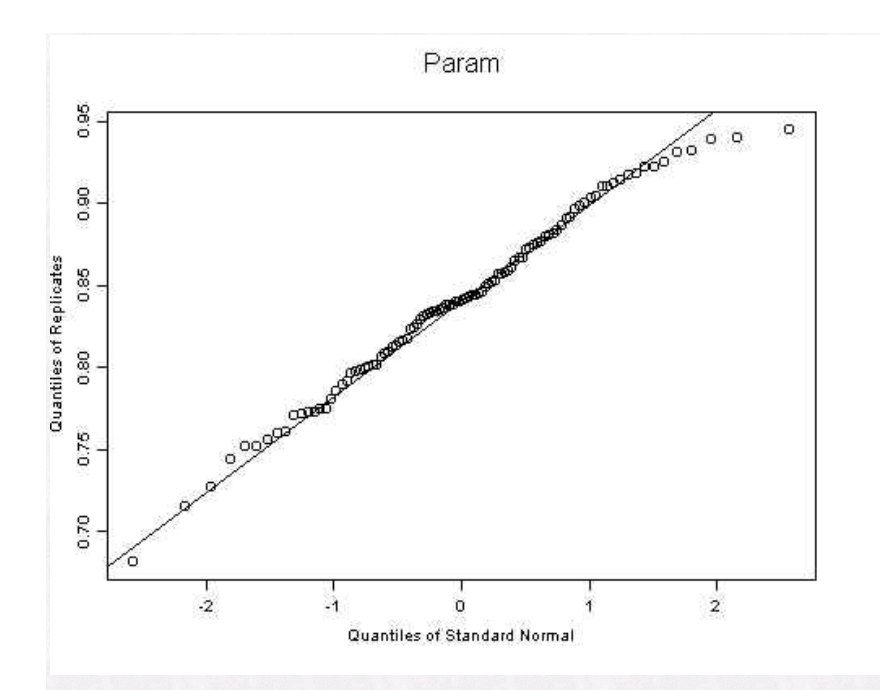

We see that the empirically resampled sampling distribution for wilks lambda follows normal theory fairly closely except for the right tail region. We see that the upper and lower cut-offs for the 2.5/97.5th and 5/95th percentiles both contain the observed value of wilks lambda. We take this as a failure to reject the null hypothesis for wilks lambda. In general the BCa percentiles will be more accurate than the empirical percentiles.

#### **Further Reading**

Davison, A.C. and Hinkley, D.V. (1997). *Bootstrap Methods and Their Application*. Cambridge University Press.

Efron, B. and Tibshirani, R. J. (1993). *An Introduction to the Bootstrap*. San Francisco: Chapman & Hall.